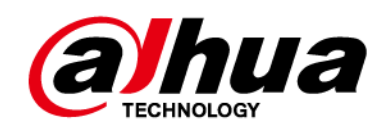

# **Sirena Externa Inalámbrica**

**Manual de usuario**

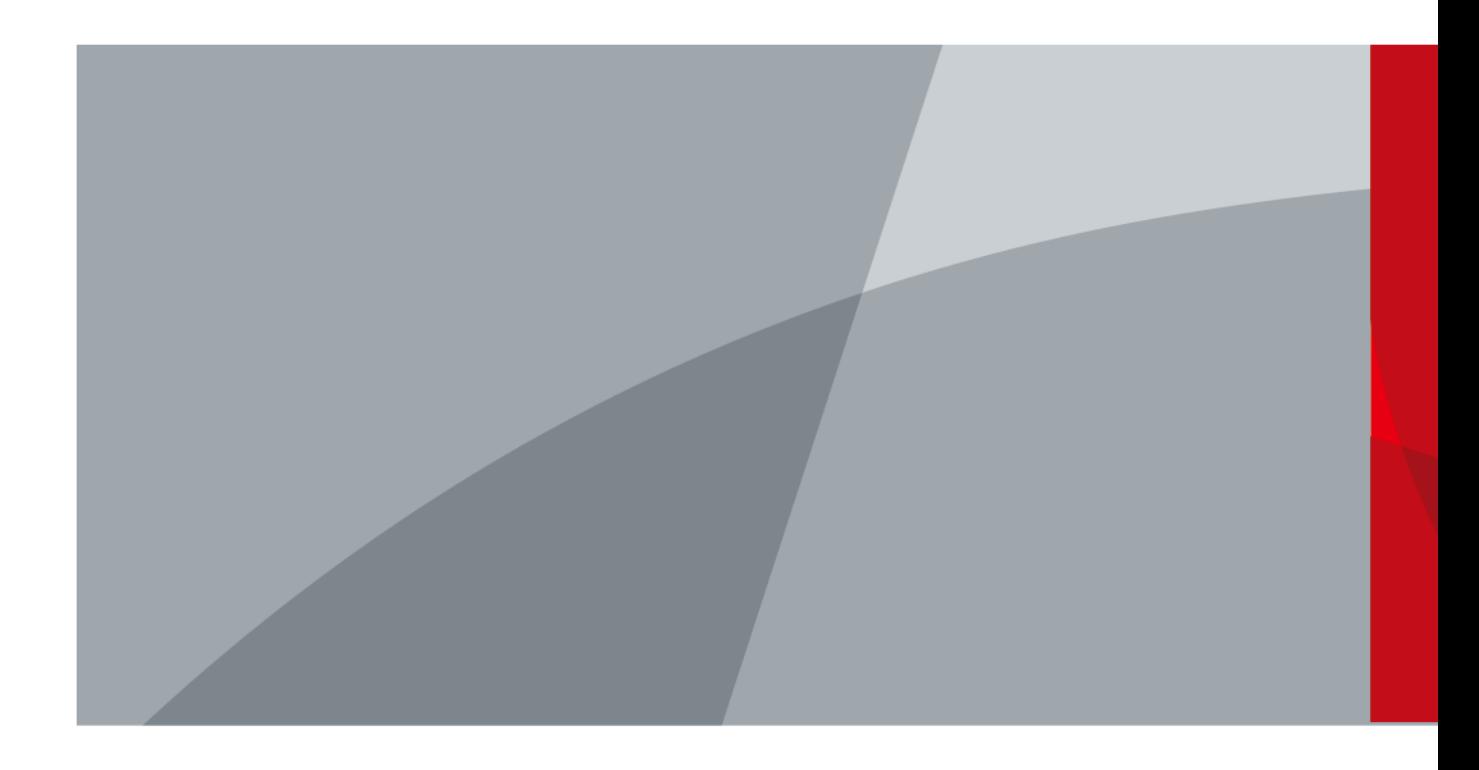

ZHEJIANG DAHUA VISION TECHNOLOGY CO., LTD. V2.0.1

<span id="page-1-0"></span>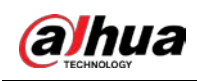

# **Prefacio**

### General

Este manual presenta la instalación, las funciones y las operaciones de la sirena externa inalámbrica (en lo sucesivo, "la sirena"). Lea atentamente antes de usar el dispositivo y guarde el manual en un lugar seguro para futuras consultas.

### Instrucciones de seguridad

Las siguientes palabras de advertencia pueden aparecer en el manual.

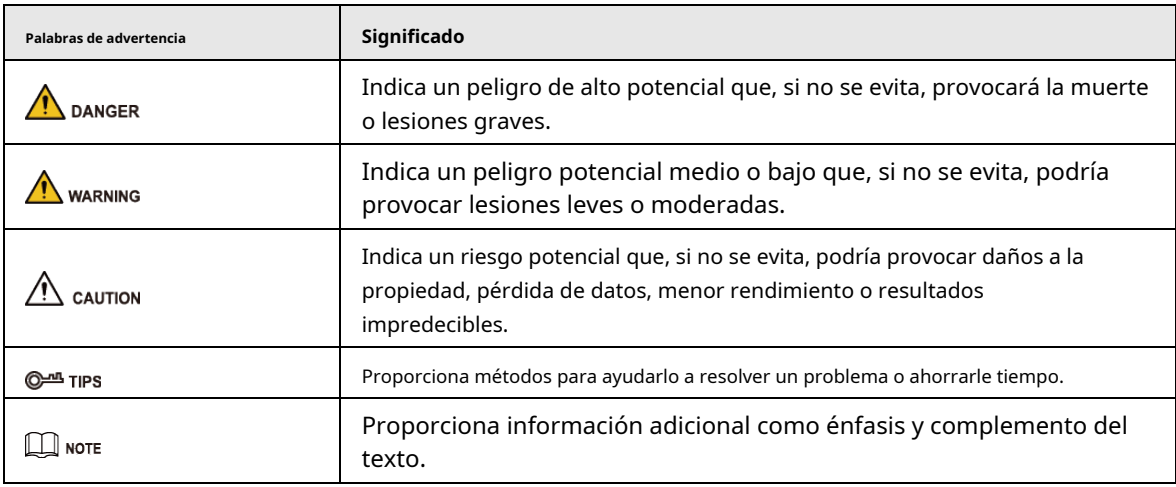

### Revisión histórica

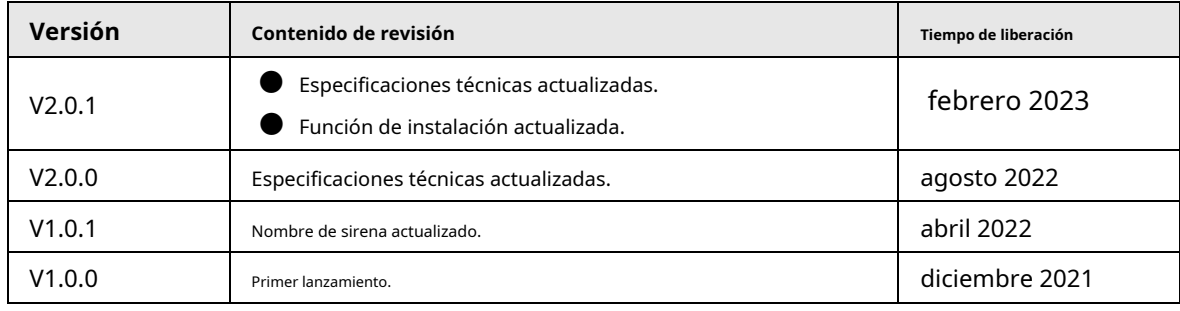

### Aviso de protección de privacidad

Como usuario del dispositivo o controlador de datos, puede recopilar datos personales de otros, como su rostro, huellas dactilares y número de matrícula. Debe cumplir con las leyes y regulaciones locales de protección de la privacidad para proteger los derechos e intereses legítimos de otras personas mediante la implementación de medidas que incluyen, entre otras: Proporcionar una identificación clara y visible para informar a las personas sobre la existencia del área de vigilancia y proporcione la información de contacto requerida.

## Sobre el Manual

- El manual es solo para referencia. Se pueden encontrar ligeras diferencias entre el manual y el producto.
- No somos responsables de las pérdidas sufridas debido a la operación del producto de manera que no cumpla con el manual.

![](_page_2_Picture_0.jpeg)

- El manual se actualizará de acuerdo con las últimas leyes y reglamentos de las jurisdicciones relacionadas. Para obtener información detallada, consulte el manual del usuario en papel, use nuestro CD-ROM, escanee el código QR o visite nuestro sitio web oficial. El manual es solo para referencia. Se pueden encontrar ligeras diferencias entre la versión electrónica y la versión en papel.
- Todos los diseños y el software están sujetos a cambios sin previo aviso por escrito. Las actualizaciones del producto pueden dar lugar a que aparezcan algunas diferencias entre el producto real y el manual. Póngase en contacto con el servicio de atención al cliente para obtener el programa más reciente y la documentación complementaria.
- Puede haber errores en la impresión o desviaciones en la descripción de las funciones, operaciones y datos técnicos. Si hay alguna duda o disputa, nos reservamos el derecho de dar una explicación final.
- Actualice el software del lector o pruebe con otro software del lector convencional si no se puede abrir el manual (en formato PDF).
- Todas las marcas comerciales, marcas registradas y nombres de compañías en el manual son propiedad de sus respectivos dueños.
- Visite nuestro sitio web, póngase en contacto con el proveedor o con el servicio de atención al cliente si se produce algún problema durante el uso del dispositivo.
- Si hay alguna duda o controversia, nos reservamos el derecho de la explicación final.

<span id="page-3-0"></span>![](_page_3_Picture_1.jpeg)

## **Medidas de seguridad y advertencias importantes**

Esta sección presenta contenido que cubre el manejo adecuado del dispositivo, la protección contra riesgos y la protección contra daños a la propiedad. Lea atentamente antes de usar el dispositivo y cumpla con las pautas cuando lo use.

### Requisitos de operación

![](_page_3_Picture_5.jpeg)

- Asegúrese de que la fuente de alimentación del dispositivo funcione correctamente antes de su uso.
- No extraiga el cable de alimentación del dispositivo mientras esté encendido.
- Utilice el dispositivo únicamente dentro del rango de potencia nominal.
- Transporte, use y almacene el dispositivo en condiciones de humedad y temperatura permitidas.
- Evite que los líquidos salpiquen o goteen sobre el dispositivo. Asegúrese de que no haya objetos llenos de líquido encima del dispositivo para evitar que fluyan líquidos hacia él.
- No desmonte el dispositivo.

### requerimientos de instalación

### **WARNING**

- Conecte el dispositivo al adaptador antes de encenderlo.
- Cumpla estrictamente con las normas locales de seguridad eléctrica y asegúrese de que el voltaje en el área sea constante y cumpla con los requisitos de energía del dispositivo.
- No conecte el dispositivo a más de una fuente de alimentación. De lo contrario, el dispositivo podría dañarse.

![](_page_3_Picture_17.jpeg)

- Observe todos los procedimientos de seguridad y use el equipo de protección requerido proporcionado para su uso mientras trabaja en alturas.
- No exponga el dispositivo a la luz solar directa ni a fuentes de calor.
- No instale el dispositivo en lugares húmedos, polvorientos o con humo.
- Instale el dispositivo en un lugar bien ventilado y no bloquee el ventilador del dispositivo.
- Utilice el adaptador de corriente o la fuente de alimentación de la carcasa proporcionada por el fabricante del dispositivo.
- La fuente de alimentación debe cumplir con los requisitos de ES1 en el estándar IEC 62368-1 y no ser superior a PS2. Tenga en cuenta que los requisitos de la fuente de alimentación están sujetos a la etiqueta del dispositivo.
- Conecte los aparatos eléctricos de clase I a una toma de corriente con puesta a tierra de protección.

![](_page_4_Picture_0.jpeg)

# Tabla de contenido

![](_page_4_Picture_12.jpeg)

# **1. Introducción**

## <span id="page-5-1"></span><span id="page-5-0"></span>**1.1 Resumen**

 $\mathbf{r}$ 

La sirena externa inalámbrica es una sirena que emite una alarma fuerte cuando ocurre un evento de alarma, atrayendo la atención de todos los que se encuentran cerca. Cuenta con advertencia de peligro, disuasión de intrusión y se utiliza en escenas al aire libre, como villas, casas y calles.

## <span id="page-5-2"></span>**1.2 Especificaciones técnicas**

Consulte las especificaciones técnicas correspondientes según los modelos correspondientes.

| <b>Tipo</b> | Parámetro                            | Descripción                                                                 |                                                                    |
|-------------|--------------------------------------|-----------------------------------------------------------------------------|--------------------------------------------------------------------|
| Función     | Remoto<br>Actualizar                 | Actualización en la nube                                                    |                                                                    |
|             | Batería baja<br>Alarma               | Sí                                                                          |                                                                    |
|             | Nivel de bateria<br>Mostrar          | Sí                                                                          |                                                                    |
|             | Manosear                             | Sí                                                                          |                                                                    |
|             | Señal<br>Fortaleza                   | Detección de intensidad de señal                                            |                                                                    |
|             | Temperatura<br><b>Medidores</b><br>t | $-30$ °C a + 70 °C (-22 °F a + 158 °F) (exterior)                           |                                                                    |
| Inalámbrico | Transportador<br>Frecuencia          | DHI-ARA13-W2 (868): 868,0<br>MHz-868,6 MHz                                  | DHI-ARA13-W2: 433,1 MHz-<br>434,6 MHz                              |
|             | Transmisión<br>Fuerza                | DHI-ARA13-W2 (868): Límite<br>25 mW                                         | DHI-ARA13-W2: Límite 10 mW                                         |
|             | Comunicati<br>a distancia            | DHI-ARA13-W2 (868): hasta<br>1600 m (5249,34 pies) en un<br>espacio abierto | DHI-ARA13-W2: hasta 1200 m<br>(3937,01 pies) en un espacio abierto |
|             | Comunicati<br>en<br>Mecanismo        | bidireccional                                                               |                                                                    |
|             | Frecuencia<br>Saltando               | Sí                                                                          |                                                                    |
|             | Cifrado<br>Modo                      | <b>AES128</b>                                                               |                                                                    |
| General     | Fuente de alimentación<br>Modo       | Batería (predeterminada), 12 VCC                                            |                                                                    |

Tabla 1-1 Especificaciones técnicas

![](_page_6_Picture_0.jpeg)

![](_page_6_Picture_1.jpeg)

![](_page_6_Picture_186.jpeg)

![](_page_7_Picture_0.jpeg)

![](_page_7_Picture_57.jpeg)

<span id="page-8-0"></span>![](_page_8_Picture_0.jpeg)

### **2 Lista de verificación**

Verifique el paquete de acuerdo con la siguiente lista de verificación. Si encuentra daños en el dispositivo o alguna pérdida,

comuníquese con el servicio posventa.

![](_page_8_Figure_5.jpeg)

Tabla 2-1 Lista de verificación

![](_page_8_Picture_79.jpeg)

5

<span id="page-9-0"></span>![](_page_9_Picture_0.jpeg)

# **3 diseño**

# <span id="page-9-1"></span>**3.1 Apariencia**

![](_page_9_Figure_4.jpeg)

Tabla 3-1 Estructura

![](_page_9_Picture_148.jpeg)

![](_page_10_Picture_0.jpeg)

## <span id="page-10-0"></span>**3.2 Dimensiones**

![](_page_10_Figure_3.jpeg)

![](_page_10_Figure_4.jpeg)

<span id="page-11-0"></span>![](_page_11_Picture_0.jpeg)

# **4 Encendido**

![](_page_11_Figure_3.jpeg)

Paso 1 Abra el panel frontal de la sirena.

Paso 2 Abra la cubierta impermeable.

Figura 4-2 Abra la cubierta impermeable

![](_page_11_Figure_7.jpeg)

Paso 3 Encendido.

● Energía de la batería: Instale cuatro baterías CR123A de acuerdo con la marca de polaridad.

● Alimentación de 12 V CC (opcional): Introduzca el cable de alimentación de 12 V CC en la carcasa a través del orificio ciego del cable de alimentación.

Etapa 4 Empuje el interruptor de encendido a ON.

<span id="page-12-0"></span>![](_page_12_Picture_1.jpeg)

# **5 Conexión al concentrador**

Antes de conectar la sirena al concentrador, instale la aplicación DMSS en su teléfono. Este manual utiliza iOS como ejemplo.

 $\square$ 

- Asegúrese de que la versión de la aplicación DMSS sea 1.96 o posterior y que el concentrador sea V1.001.R.211209 o más tarde.
- Asegúrese de que ya haya creado una cuenta y agregado el hub a DMSS.
- Asegúrese de que el concentrador tenga una conexión a Internet estable.
- Asegúrese de que el concentrador esté desarmado.
- Paso 1 Vaya a la pantalla del concentrador y luego toque**Periférico**para agregar la sirena. Grifo**+**para escanear
- Paso 2 el código QR en la parte inferior de la sirena y luego toque**Próximo**. Grifo**Próximo**después de que se
- Paso 3 haya encontrado la sirena.
- Etapa 4 Siga las instrucciones en pantalla y encienda la sirena, y luego toque**Próximo**. Espera el
- Paso 5 emparejamiento.
- Paso 6 Personalice el nombre de la sirena, seleccione el área y luego toque**Terminado**.

<span id="page-13-0"></span>![](_page_13_Picture_0.jpeg)

# **6 Instalación**

Antes de la instalación, encienda la sirena, conéctela al concentrador y luego verifique la intensidad de la señal del lugar de instalación. Le recomendamos que instale la sirena en un lugar con una intensidad de señal de al menos 2 bares.

![](_page_13_Figure_4.jpeg)

Tabla 6-1 Elementos de instalación

![](_page_13_Picture_122.jpeg)

Paso 1 Afloje el tornillo en la parte inferior de la sirena para quitar el panel frontal.

Paso 2 Coloque la sirena en posición horizontal. Use el nivel de burbuja para asegurarse de que la sirena esté horizontal y nivelada.

Coloque los pernos de expansión en los agujeros. Paso 3

Alinee los orificios para tornillos en el panel posterior con los pernos de expansión. Fije Etapa 4

el panel posterior con tres tornillos autorroscantes ST4 × 25 mm. Apriete el tornillo en Paso 5

la parte inferior del panel frontal para asegurar la sirena. Paso 6

<span id="page-14-0"></span>![](_page_14_Picture_0.jpeg)

# **7 Configuración**

Puede ver y editar información general de la sirena.

### <span id="page-14-1"></span>**7.1 Visualización del estado**

En la pantalla del concentrador, seleccione una sirena de la lista de periféricos y luego podrá ver el estado de la sirena.

| Parámetro                                            | Descripción                                                                          |  |  |
|------------------------------------------------------|--------------------------------------------------------------------------------------|--|--|
|                                                      | El estado de si las funciones de la sirena están habilitadas o deshabilitadas.       |  |  |
| Temporario                                           | $\odot$ : Permitir.                                                                  |  |  |
| Desactivar                                           | Solo deshabilite la alarma de sabotaje.                                              |  |  |
|                                                      | $\odot$ : Desactivar.                                                                |  |  |
| Temperatura                                          | La temperatura del ambiente.                                                         |  |  |
|                                                      | La intensidad de la señal entre el concentrador y la sirena.                         |  |  |
|                                                      | III: Bajo.                                                                           |  |  |
| Intensidad de señal                                  | ull: Débil.                                                                          |  |  |
|                                                      | all: Bien.                                                                           |  |  |
|                                                      | <b>ull:</b> Excelente.                                                               |  |  |
|                                                      | ⊣⊯l: No.                                                                             |  |  |
|                                                      | Si hay una alarma de falla de energía de 12 VDC.                                     |  |  |
| Poder externo<br>Estado                              | Conectado.                                                                           |  |  |
|                                                      | ⊆D: Desconectado.                                                                    |  |  |
|                                                      | El nivel de batería de la sirena.                                                    |  |  |
|                                                      | Completamente cargado.                                                               |  |  |
| Nivel de bateria                                     | $\blacksquare$ : Suficiente.                                                         |  |  |
|                                                      | <b>D</b> : Moderado.                                                                 |  |  |
|                                                      | $\Box$ : Insuficiente.                                                               |  |  |
|                                                      | $\Box$ : Bajo.                                                                       |  |  |
| Antimanipulación<br>Estado                           | El estado de manipulación de la sirena, que reacciona al desprendimiento del cuerpo. |  |  |
|                                                      | Estado en línea y fuera de línea de la sirena.                                       |  |  |
| Estado en línea                                      | $\Box$ : En línea.                                                                   |  |  |
|                                                      | □D: Desconectado.                                                                    |  |  |
| Volumen                                              | Nivel de volumen de alarma.                                                          |  |  |
| Duración de la alarma                                | Duración del sonido de la alarma.                                                    |  |  |
| Armado Entrar/Salir<br>y Desarmar<br>Tono de llamada | El tono de llamada al entrar o salir del modo de armado.                             |  |  |

Tabla 7-1 Estado

![](_page_15_Picture_0.jpeg)

![](_page_15_Picture_1.jpeg)

![](_page_15_Picture_210.jpeg)

## <span id="page-15-0"></span>**7.2 Configuración de la sirena**

En la pantalla del concentrador, seleccione una sirena de la lista de periféricos y luego toque

 $\boxed{\phantom{1}}$  para configurar el

parámetros de la sirena.

![](_page_15_Picture_211.jpeg)

![](_page_15_Picture_212.jpeg)

![](_page_16_Picture_1.jpeg)

![](_page_16_Picture_67.jpeg)

![](_page_17_Picture_1.jpeg)

## <span id="page-17-0"></span>**Apéndice 1 Recomendaciones sobre ciberseguridad**

La ciberseguridad es más que una palabra de moda: es algo que pertenece a todos los dispositivos que están conectados a Internet. La videovigilancia IP no es inmune a los riesgos cibernéticos, pero tomar medidas básicas para proteger y fortalecer las redes y los dispositivos en red los hará menos susceptibles a los ataques. A continuación se presentan algunos consejos y recomendaciones de Dahua sobre cómo crear un sistema de seguridad más seguro.

#### **Acciones obligatorias que se deben tomar para la seguridad básica de la red del dispositivo:**

#### 1.**Utilice contraseñas seguras**

Consulte las siguientes sugerencias para establecer contraseñas:

- La longitud no debe ser inferior a 8 caracteres.
- Incluya al menos dos tipos de caracteres; los tipos de caracteres incluyen letras mayúsculas y minúsculas, números y símbolos.
- No contenga el nombre de la cuenta o el nombre de la cuenta en orden inverso.
- No utilice caracteres continuos, como 123, abc, etc.
- No utilice caracteres superpuestos, como 111, aaa, etc.

#### 2.**Actualice el firmware y el software del cliente a tiempo**

- De acuerdo con el procedimiento estándar en la industria tecnológica, recomendamos mantener actualizado el firmware de su dispositivo (como NVR, DVR, cámara IP, etc.) para garantizar que el sistema esté equipado con los últimos parches y correcciones de seguridad. Cuando el dispositivo está conectado a la red pública, se recomienda habilitar la función de "comprobación automática de actualizaciones" para obtener información oportuna de las actualizaciones de firmware lanzadas por el fabricante.
- Le sugerimos que descargue y utilice la última versión del software del cliente.

### **Recomendaciones "agradables de tener" para mejorar la seguridad de la red de su dispositivo:**

### 1.**Protección Física**

Le sugerimos que realice una protección física al dispositivo, especialmente a los dispositivos de almacenamiento. Por ejemplo, coloque el dispositivo en un gabinete y una sala de computadoras especiales, e implemente un control de permisos de acceso y administración de claves bien hecho para evitar que el personal no autorizado realice contactos físicos, como dañar el hardware, la conexión no autorizada de un dispositivo extraíble (como un disco flash USB). , puerto serie), etc.

#### 2.**Cambie las contraseñas regularmente**

Le sugerimos que cambie las contraseñas regularmente para reducir el riesgo de ser adivinadas o descifradas.

#### 3.**Establecer y actualizar contraseñas Restablecer información a tiempo**

El dispositivo admite la función de restablecimiento de contraseña. Configure la información relacionada para restablecer la contraseña a tiempo, incluido el buzón del usuario final y las preguntas de protección de contraseña. Si la información cambia, modifíquela a tiempo. Al establecer preguntas de protección de contraseña, se sugiere no utilizar aquellas que se pueden adivinar fácilmente.

#### 4.**Habilitar bloqueo de cuenta**

La función de bloqueo de cuenta está habilitada de forma predeterminada y le recomendamos que la mantenga activada para garantizar la seguridad de la cuenta. Si un atacante intenta iniciar sesión varias veces con la contraseña incorrecta, la cuenta correspondiente y la dirección IP de origen se bloquearán.

#### 5.**Cambiar HTTP predeterminado y otros puertos de servicio**

Le sugerimos que cambie el HTTP predeterminado y otros puertos de servicio a cualquier conjunto de números entre

![](_page_18_Picture_0.jpeg)

1024–65535, lo que reduce el riesgo de que personas externas puedan adivinar qué puertos está utilizando.

### 6.**Habilitar HTTPS**

Le sugerimos que habilite HTTPS, para que visite el servicio web a través de un canal de comunicación seguro.

### 7.**Enlace de dirección MAC**

Le recomendamos vincular la dirección IP y MAC de la puerta de enlace al dispositivo, reduciendo así el riesgo de suplantación de identidad ARP.

### 8.**Asigne cuentas y privilegios de manera razonable**

De acuerdo con los requisitos comerciales y de gestión, agregue usuarios razonablemente y asígneles un conjunto mínimo de permisos.

### 9.**Deshabilite los servicios innecesarios y elija modos seguros**

Si no es necesario, se recomienda desactivar algunos servicios como SNMP, SMTP, UPnP, etc., para reducir los riesgos.

Si es necesario, se recomienda encarecidamente que utilice modos seguros, incluidos, entre otros, los siguientes servicios:

- SNMP: elija SNMP v3 y configure contraseñas de cifrado y contraseñas de autenticación seguras.
- SMTP: Elija TLS para acceder al servidor de buzones.
- FTP: elija SFTP y configure contraseñas seguras.
- Punto de acceso AP: elija el modo de encriptación WPA2-PSK y configure contraseñas seguras.

### 10**Transmisión encriptada de audio y video**

Si el contenido de sus datos de audio y video es muy importante o confidencial, le recomendamos que utilice

la función de transmisión encriptada para reducir el riesgo de robo de datos de audio y video durante la transmisión.

Recordatorio: la transmisión encriptada causará cierta pérdida en la eficiencia de la transmisión.

### 11**Auditoría segura**

- Verifique a los usuarios en línea: le sugerimos que verifique a los usuarios en línea regularmente para ver si el dispositivo está conectado sin autorización.
- Verifique el registro del dispositivo: al ver los registros, puede conocer las direcciones IP que se usaron para iniciar sesión en sus dispositivos y sus operaciones clave.

### 12**Registro de red**

Debido a la capacidad de almacenamiento limitada del dispositivo, el registro almacenado es limitado. Si necesita guardar el registro durante mucho tiempo, se recomienda habilitar la función de registro de red para asegurarse de que los registros críticos se sincronizan con el servidor de registro de red para su seguimiento.

### 13**Construir un entorno de red seguro**

Para garantizar mejor la seguridad del dispositivo y reducir los posibles riesgos cibernéticos, recomendamos:

- Deshabilite la función de mapeo de puertos del enrutador para evitar el acceso directo a los dispositivos de intranet desde una red externa.
- La red debe dividirse y aislarse de acuerdo con las necesidades reales de la red. Si no hay requisitos de comunicación entre dos subredes, se sugiere usar VLAN, GAP de red y otras tecnologías para dividir la red, a fin de lograr el efecto de aislamiento de la red.
- Establezca el sistema de autenticación de acceso 802.1x para reducir el riesgo de acceso no autorizado a redes privadas.
- Habilite la función de filtrado de direcciones IP/MAC para limitar el rango de hosts que pueden acceder a la

![](_page_19_Picture_1.jpeg)

dispositivo.

## Más información

Visite el centro de respuesta a emergencias de seguridad del sitio web oficial de Dahua para conocer los anuncios de seguridad y las recomendaciones de seguridad más recientes.

ENABLING A SAFER SOCIETY AND SMARTER LIVING